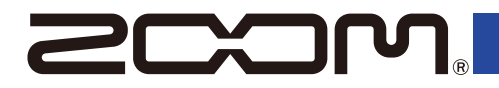

# MS-80IR+

#### **MULTISTOMP**

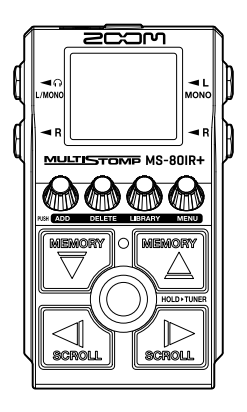

# **Guida rapida**

E' possibile visualizzare software e documenti relativi a questo prodotto sul seguente sito web.

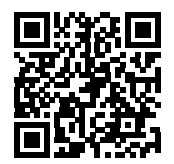

[zoomcorp.com/help/](https://zoomcorp.com/help/ms-80irplus)ms-80irplus

#### Leggete attentamente le Precauzioni d'uso e sicurezza prima dell'utilizzo.

© 2024 ZOOM CORPORATION

E' proibita la copia o la stampa, totale o parziale, di questo manuale, senza autorizzazzione.

Potreste aver bisogno di questo manuale in futuro. Conservatelo in luogo accessibile.

Il contenuto di questo manuale e le specifiche tecniche del prodotto possono variare senza obbligo di preavviso.

Non è possibile la corretta visualizzazione su dispositivi a scala di grigio.

## **Installare le batterie**

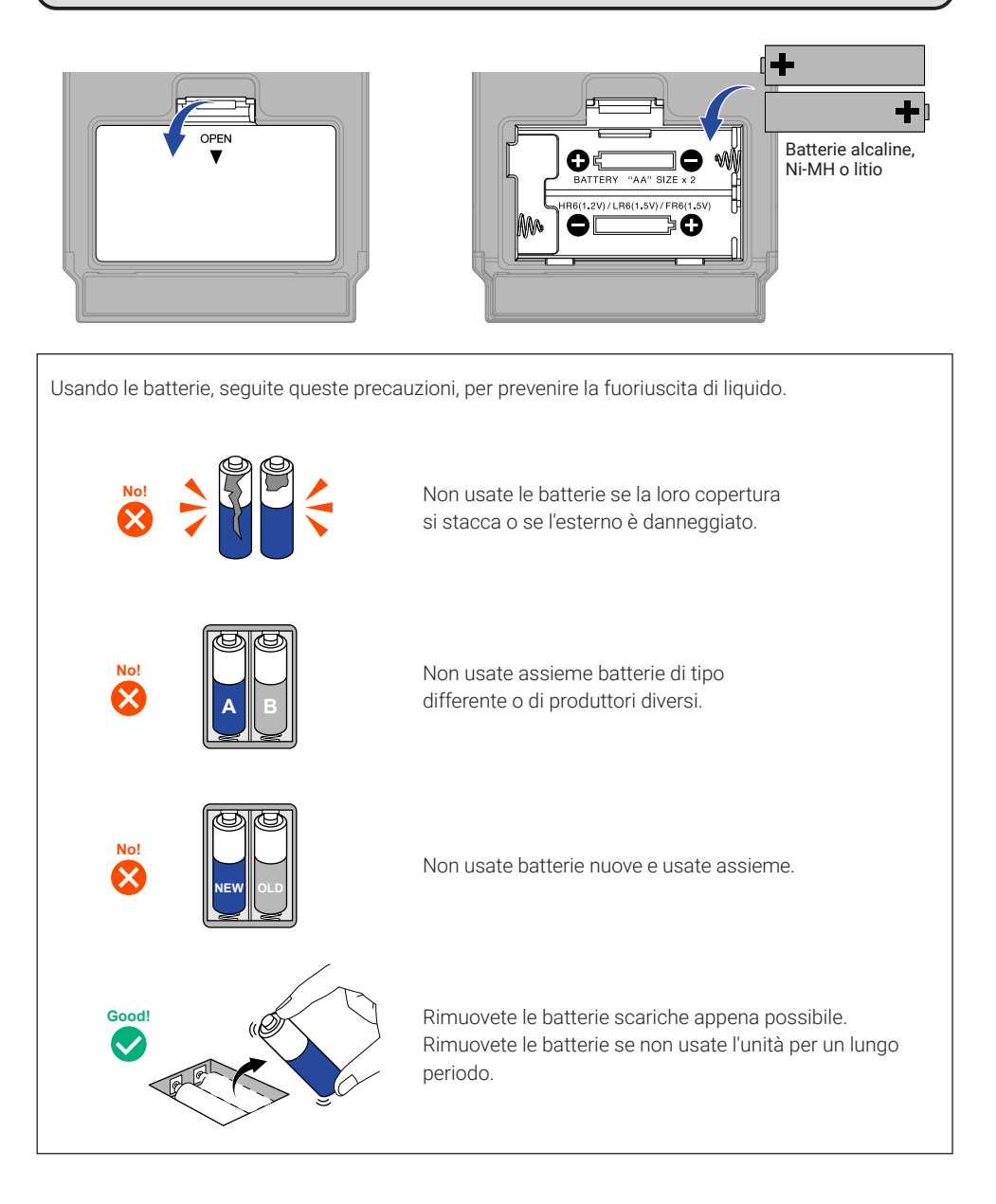

Adattatore AC<br>(ZOOM AD-16)  $(200M \text{ AD-16})$  Batteria USB portatile E' possibile usare anche un adattatore AC dedicato (ZOOM AD-16) o una batteria USB portatile tra quelle in commercio.

## **Collegare apparecchiature e accendere**

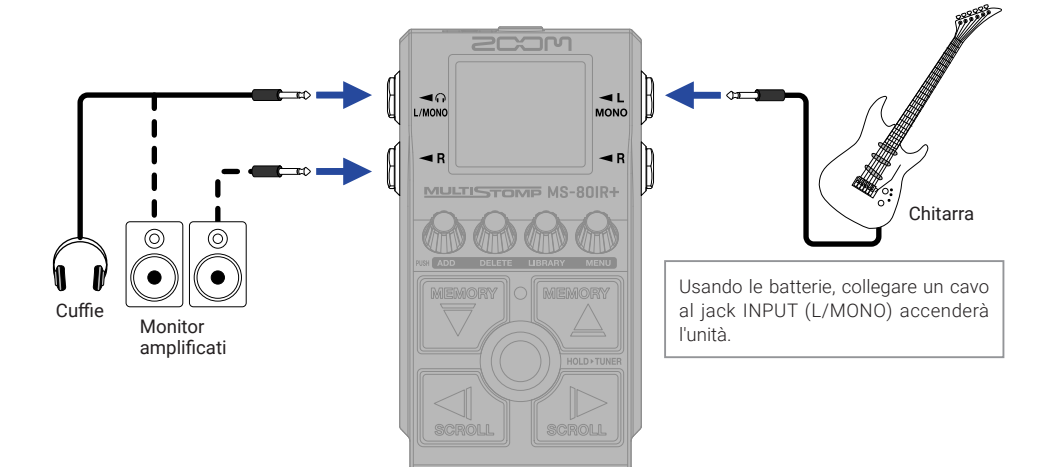

# **Commutare gli effetti su on/off**

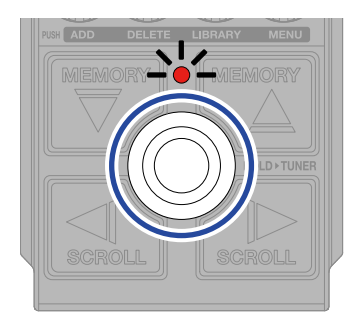

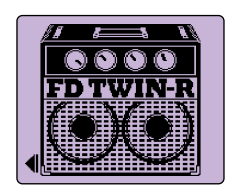

# **Regolare gli effetti**

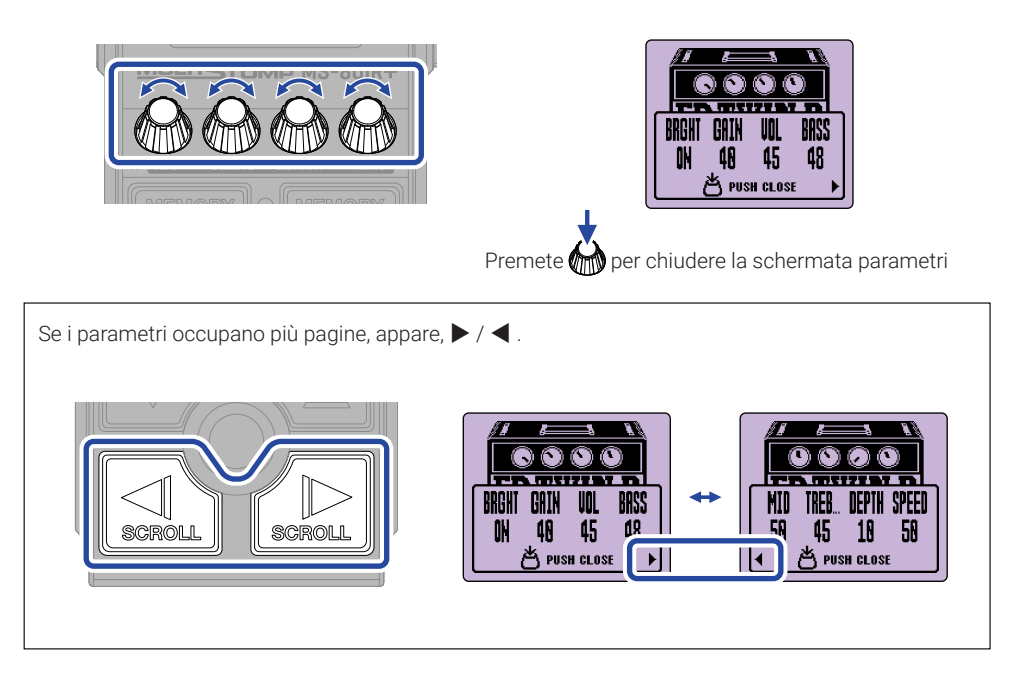

# **Sostituire gli effetti**

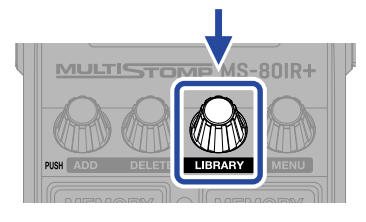

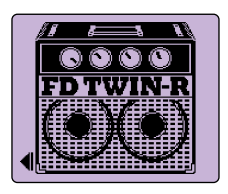

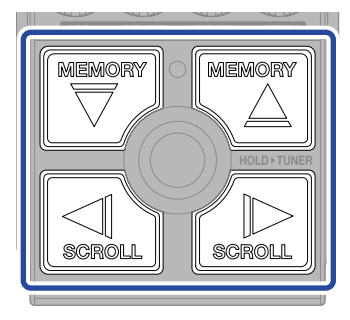

Selezionare

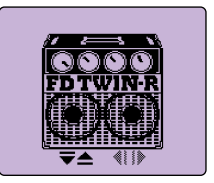

Schermata LIBRARY

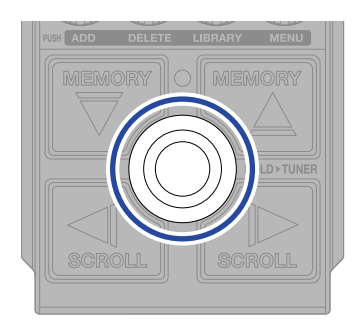

Confermare

# **Aggiungere gli effetti**

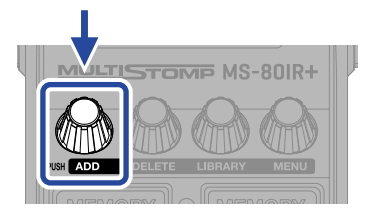

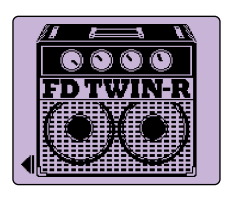

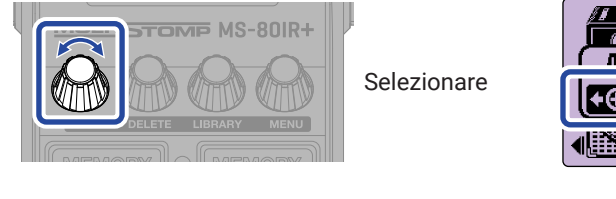

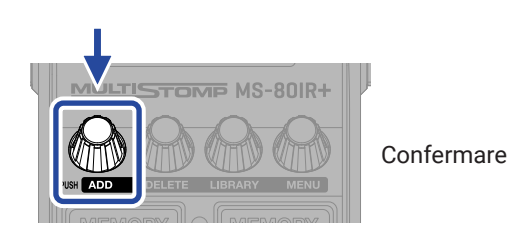

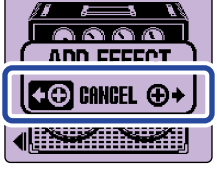

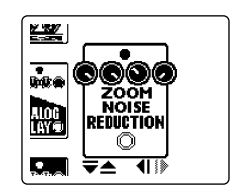

Selezionate un effetto dalla library e create un suono originale.

E' possibile combinare liberamente una modellazione di ampli, uno studio ambience e un altro effetto su MS-80IR+. Il messaggio seguente appare se cercate di aggiungere un effetto che supera il numero massimo di combinazioni. Cancellate un effetto prima di aggiungerne un altro.

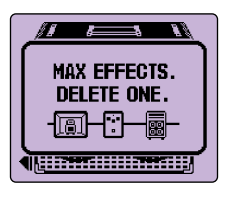

# **Cambiare la posizione degli effetti visualizzati**

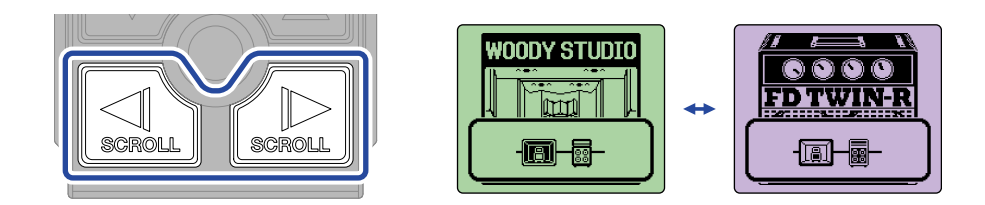

# **Cancellare gli effetti**

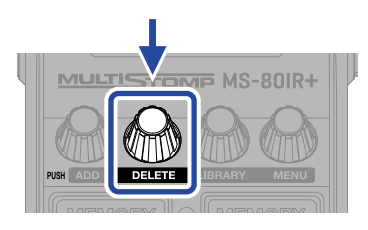

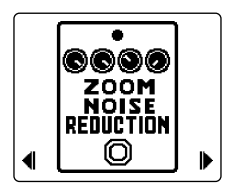

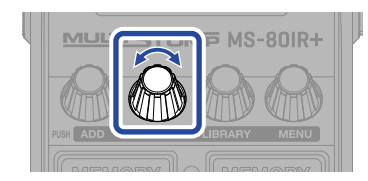

Selezionare

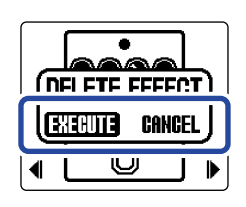

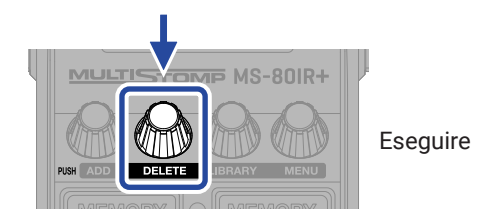

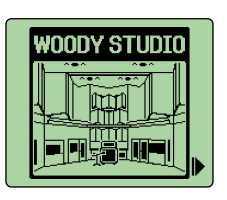

### **Commutare memorie patch**

Le memorie patch salvano lo status on/off dell'effetto e i valori dei parametri effetto. Gli effetti di MS-80IR+ sono salvati e richiamati in unità di memorie patch. Si possono usare fino a 3 effetti in una singola memoria patch.

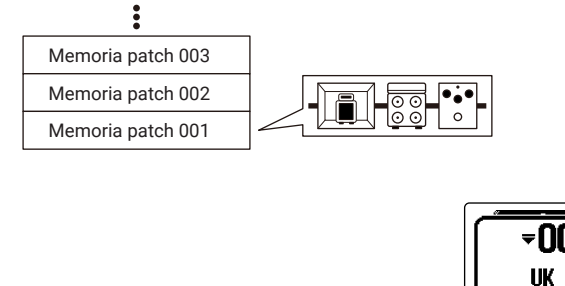

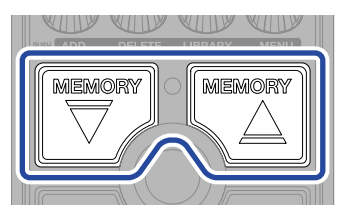

Usate questi per commutare memorie patch, abilitando la performance con vari toni.

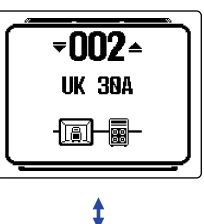

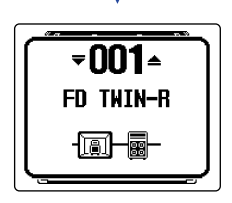

# **Usare l'accordatore**

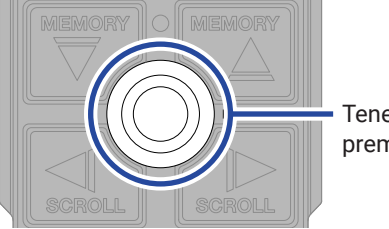

Tenere premuto

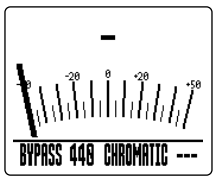

Schermata TUNER

Δ

**BYPASS 448 CHROMATIC ---**

- Suonate una corda libera e regolatene la tonalità fino ad accordarla.
- Appaiono la nota più vicina e lo scostamento di tonalità.
- ▶◀ Appare quando la corda è accordata.

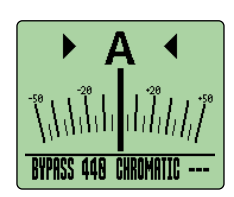

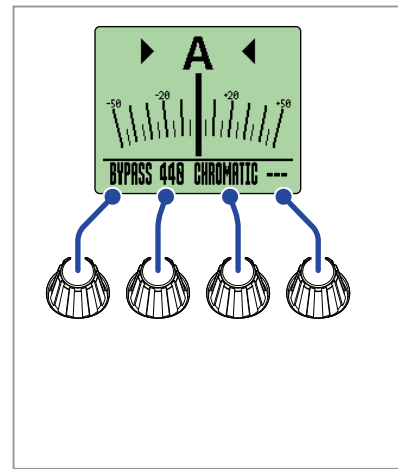

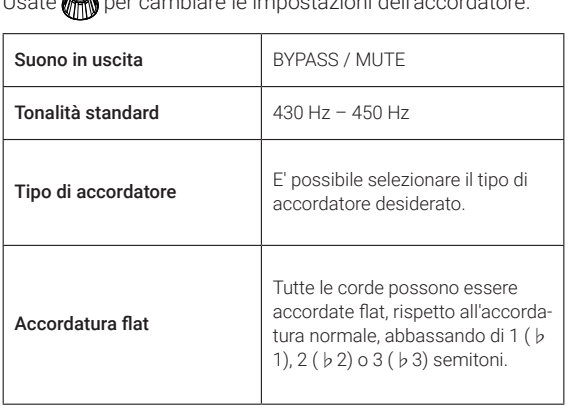

 $U$ sate per cambiare le impostazioni dell'accordatore. Le impostazioni dell'accordatore. Le impostazioni dell'accordatore. Le impostazioni dell'accordatore. Le impostazioni dell'accordatore. Le impostazioni dell'accordato

# **Usare MENU**

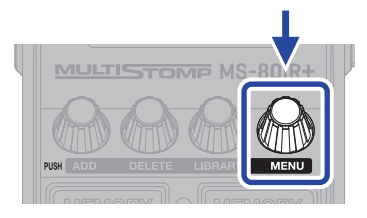

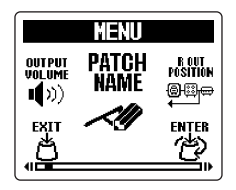

Schermata MENU

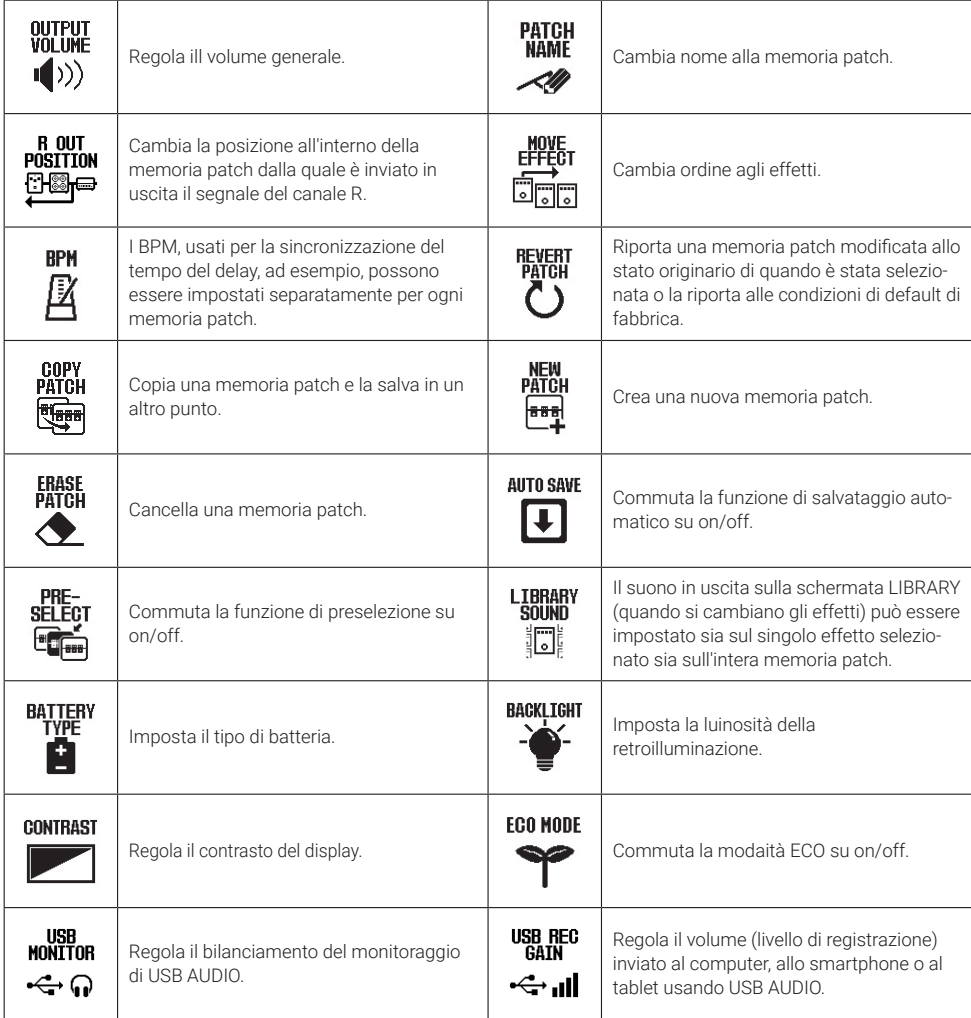

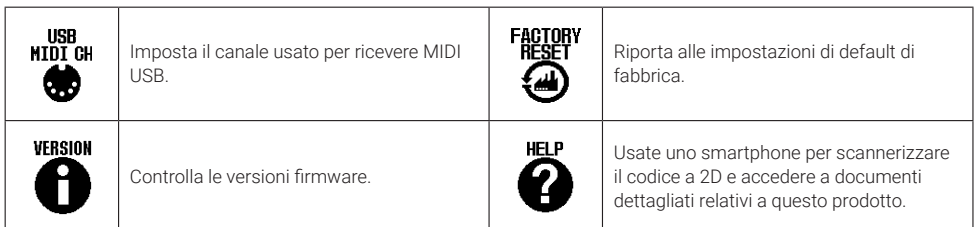

Vd. il Manuale operativo per informazioni dettagliate su tutte le funzioni.

## **Funzione delle parti**

#### ■ Lato superiore

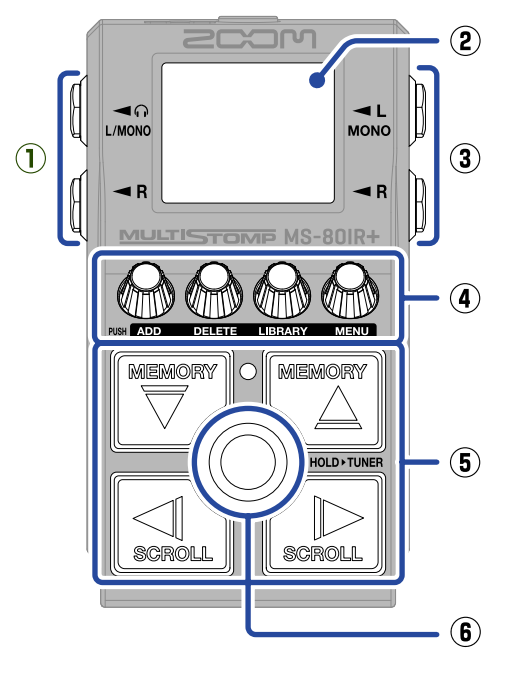

#### ■ Lato inferiore

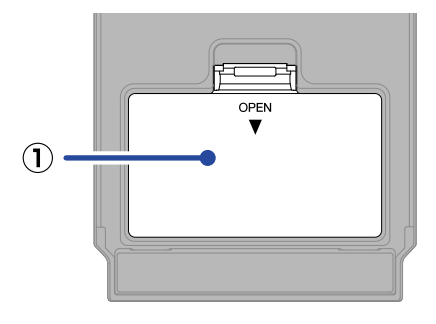

#### **① Coperchio del comparto batterie** Apritelo per installare o rimuovere le batterie AA.

#### **① Jack uscita**

Collegate qui i monitor amplificati o le cuffie.

#### **② Display**

Mostra la memoria patch selezionata e i suoi effetti, assieme ai valori di impostazione dei parametri, e altre informazioni.

#### **③ Jack ingresso**

Collegate qui una chitarra.

#### **④ Manopole parametro**

Usatele per regolare i parametri effetto e per eseguire varie impostazioni.

#### **⑤ Pulsanti di direzione**

Usateli per selezionare memorie patch ed effetti, ad esempio. Possono essere attivati col pedale.

#### **⑥ Interruttore a pedale**

Commuta l'effetto su on/off. Tenetelo premuto per passare all'accordatore

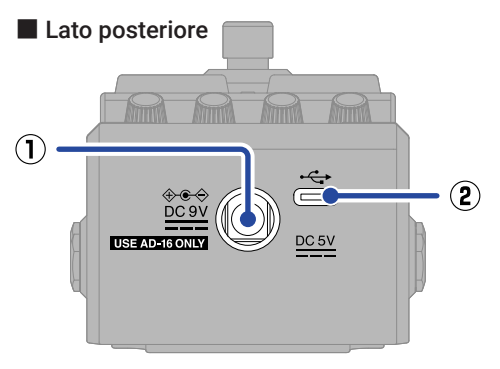

**① Connettore adattatore AC DC 9V** Collegate qui l'adattatore AC dedicato (ZOOM AD-16).

#### **② Porta USB (Type-C)**

Collegatela a un computer, un iPhone o un iPad. Supporta l'operatività tramite alimentazione USB.

# **Altre funzioni**

#### ■ Uso effettivo di R OUT POSITION

Usando MS-80IR+ in esecuzioni dal vivo, ad esempio, è possibile inviare in uscita suoni adatti separatamente per un sistema PA e per un ampli per chitarra.

Per il sistema PA, il suono processato da una simulazione di cabinet e un altro effetto possono essere inviati in uscita dal jack uscita L. Per l'ampli per chitarra, il suono processato dalla modellazione di una testata può essere inviato dal jack uscita R.

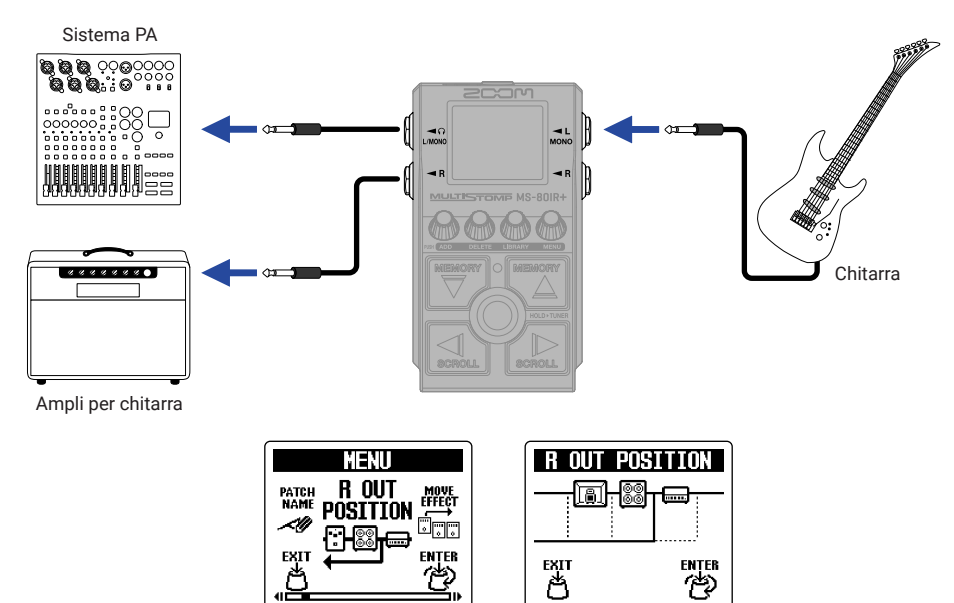

#### ■ Interfaccia audio

Collegata a un computer, uno smartphone o un tablet, l'unità può essere usata come interfaccia audio 2-in/2-out.

In aggiunta alla registrazione col vostro software DAW, potete godervi l'esecuzione mentre mixate il suono che esce da uno smartphone con quello di MS-80IR+.

E' necessario installare un driver per collegarvi ai computer Windows. Il driver più recente può essere scaricato dal sito web di ZOOM [\(zoomcorp.com/help/m](https://zoomcorp.com/help/ms-80irplus)s-80irplus).

• Esempio di collegamento mentre si registra col software DAW

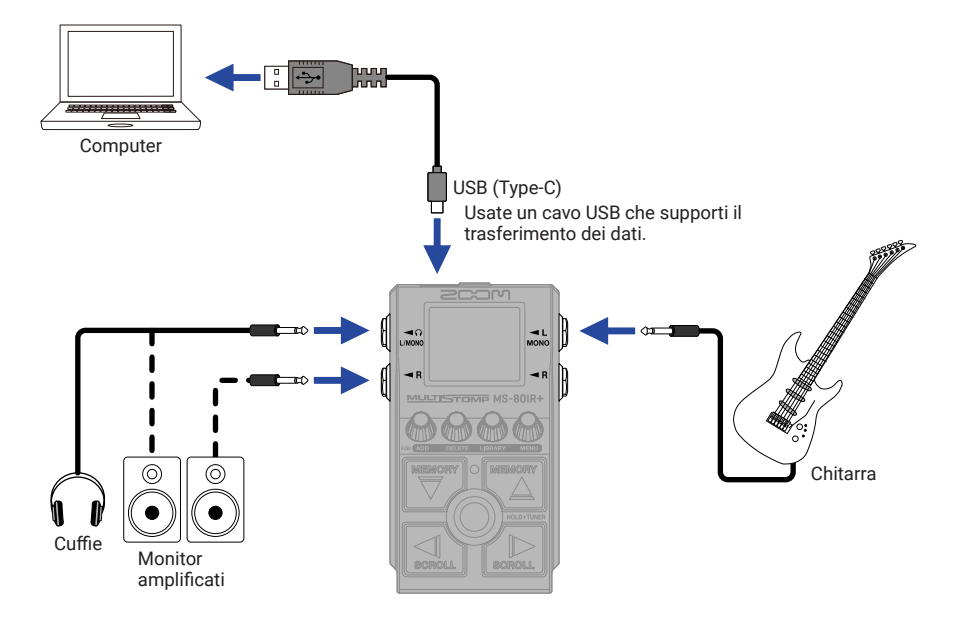

• Esempio di collegamento mentre si esegue mixando il suono eseguito da uno smartphone

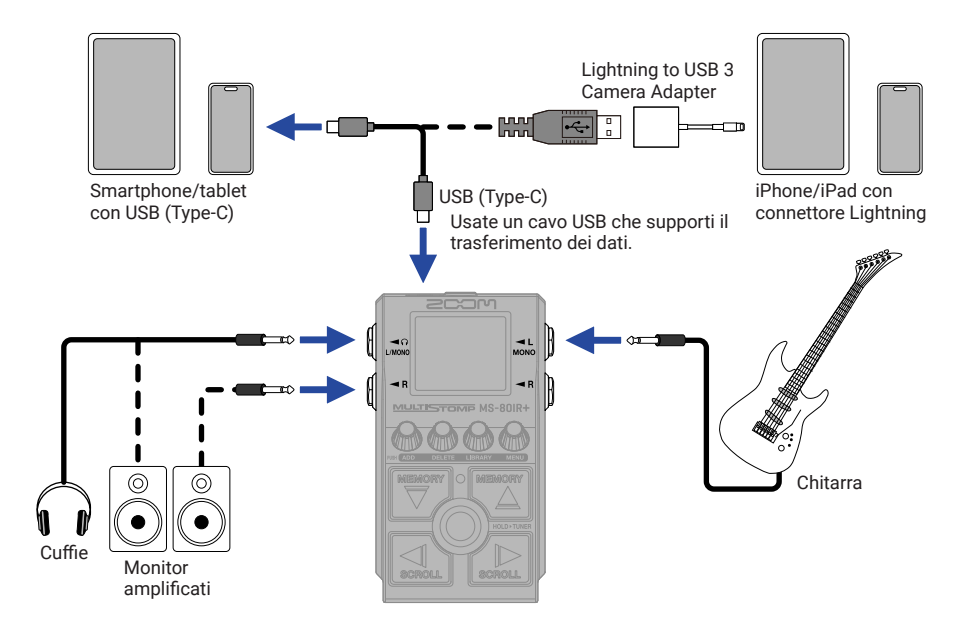

#### ■ Handy Guitar Lab per MS-80IR+

Grazie a questa app dedicata, si possono usare iPhone e iPad per gestire le memorie patch, caricare dati relativi a risposte d'impulso ed editare effetti.

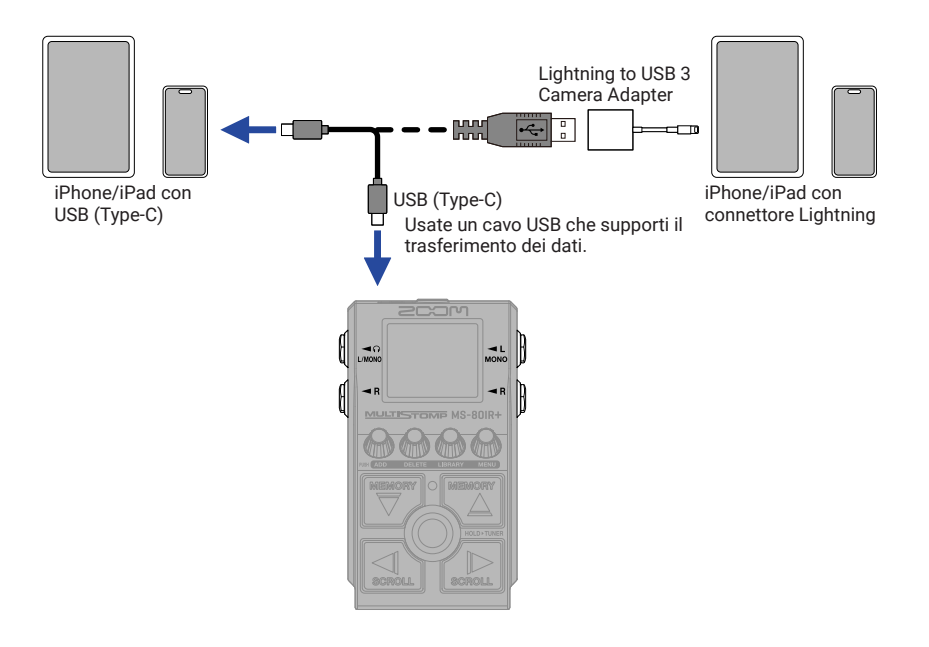

## **Diagnostica**

#### L'unità non si accende

- $\rightarrow$  Controllate i collegamenti.
- $\rightarrow$  Se state usando le batterie, collegate un cavo al jack INPUT (L/MONO).
- → Se l'indicatore ON/OFF lampeggia e l'unità non si avvia, aggiornate il firmware.

#### Nessun suono o uscita molto bassa

- $\rightarrow$  Controllate i collegamenti.
- $\rightarrow$  Regolate i livelli degli effetti.
- $\rightarrow$  Regolate il volume in uscita.
- → Verificate che l'impostazione in uscita dell'accordatore non sia su "MUTE".

#### Il suono in uscita dal jack uscita R è strano

→ Controllate l'impostazione di R OUT POSITION.

#### Molto rumore

- $\rightarrow$  Verificate che non ci siano problemi col cavo strumento.
- $\rightarrow$  Usate un adattatore AC originale (ZOOM AD-16).

#### Impossibile selezionare un effetto

 $\rightarrow$  Appare "MAX EFFECTS. DELETE ONE." sul display quando cercate di aggiungere un effetto che supera il numero massimo di combinazioni. Cancellatene uno prima di aggiungerne un altro.

I nomi dei prodotti, marchi registrati e nomi di Società citati in questo documento sono di proprietà dei rispettivi detentori. Microsoft e Windows sono marchi di Microsoft corporate group.

iPad, iPhone e Lightning sono marchi di Apple Inc.

USB Type-C è marchio di USB Implementers Forum.

Tutti i marchi e i marchi registrati citati in questo documento sono a mero scopo identificativo e non intendono infrangere i copyright dei rispettivi detentori.

Le illustrazioni e le schermate sul display citate in questo documento potrebbero differire dal prodotto effettivo.

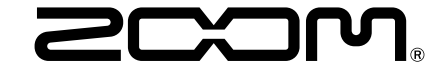

#### ZOOM CORPORATION

4-4-3 Kanda-surugadai, Chiyoda-ku, Tokyo 101-0062 Japan [zoomcorp.com](https://zoomcorp.com)